# THE BAINBRIDGE ISLAND PHOTO CLUB NEWSLETTER

BIPC February Education Meeting Wednesday February 14th, 2024 7:00-9:00 pm Bainbridge Island Senior Center

# Lisa Merrill Creative Phone Photography

By Bob Rosenbladt

or our February Education meeting we are very excited to have Lisa Merrill returning to speak at BIPC.

Recall that Lisa and John Merrill gave us a wonderful talk in 2022 about Intentional Camera Movement.

This month Lisa will be speaking about smart phone photography. We all can get better at using that camera that we always have with us.

A Zoom link to the meeting will be sent out a few days ahead of time.

Following Lisa's presentation we will have several excellent overflow slideshows from our December meeting.

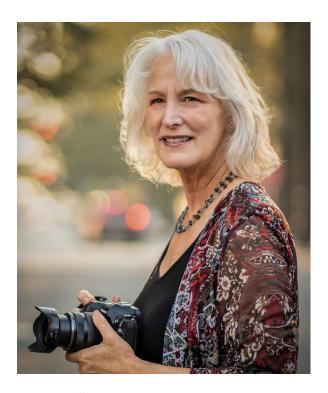

Lisa Merrill

Below is a description of Lisa's talk:

Learn to use your phone to create compelling photos of your family and friends, everyday moments, and travels near and far.

Join professional photographer Lisa Merrill to jumpstart your phone camera photography. In her inspiring presentation, Lisa will help you explore your phone's powerful features along with apps to extend its capabilities and nourish your creativity. While users of any phone camera are welcome, those with an iPhone will benefit most from her tips and techniques.

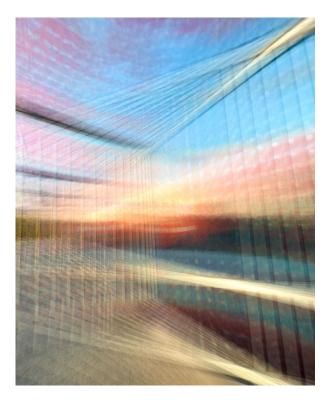

Photo by Lisa Merrill

You'll learn to use portrait mode to create images with lovely bokeh, macro mode for compelling closeups, burst mode for action, panorama mode for stunning landscapes, and much more. Lisa will demo using Slow Shutter app for impressionist ICM photography, and share a few of her other favorite apps. By the end of the presentation, you'll have the knowledge and confidence you need to take your phone photography skills to new heights!

#### **About Merrill Images**

John and Lisa Merrill are travel and social impact photographers and inspiring photo educators. Their work is used by travel destinations, outdoor adventure companies and non-profits, and featured in books and magazines around the world. Merrill Images is a Transformative Travel Council Ally and a member of the North American Nature Photographer's Association.

View galleries and learn more about John and Lisa and their online and in-person coaching and workshops, Pacific Northwest PhotoWalks, and international photo adventures at <a href="https://www.merrillimages.com">www.merrillimages.com</a>

### Third Wednesday Workshop (TWW) February 21st, 7 PM at the Senior Center

## Photoshop Generative Fill Al Would It Be Helpful For You?

By Chuck Eklund

When Photoshop Generative Fill AI first appeared in Beta form this last summer I was skeptical about how practical it might be. It seemed to be a gimmick most suited to allowing enhancements(e.g. the Bobs below) that were fun and likely to become old very quickly. And not particularly helpful for image post processing. However, after using it for six months I am sold on its' practicality as an app within Photoshop that saves me time and allows for some otherwise difficult or impossible actions. If you are interested in exploring this app, join me for the February TWW at the Senior Center. We will do more than placing a helmet on Bob. Although, I must admit he looks pretty good in one. Now if it just had a built in camera . . .

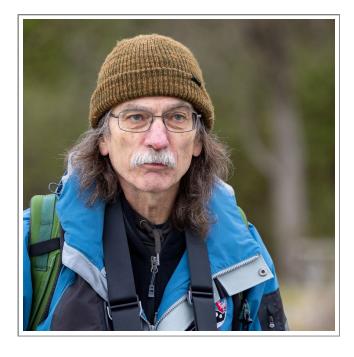

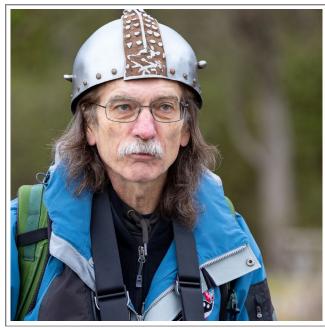

Before and After. President Bob, prepares for Poulsbo's Viking Fest Parade by digitally donning a Viking Helmet with the help of Generative Fill AI.

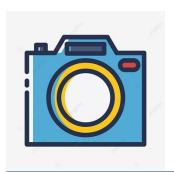

#### A PHOTO OPPORTUNITY FOR NEW CLUB MEMBERS

#### By Rob Wagoner

Photo Club would like to introduce you to club members and the folks at the Senior Center.

The Photo Club has a monthly showing of different members images in the lobby of the Senior Center. We invite new members to submit one of their favorite images for display in the lobby for the month of March 2024. The Lobby Ledge Gallery can accommodate a maximum of 14 matted images.

It would be great for those new members to have a chance to introduce their work to the Photo Club in this display. A list of new members is attached below.

If a new member has difficulty printing or matting their selected image, contact Rob Wagoner at <a href="rcw@kwarch.com">rcw@kwarch.com</a> or Diane Hutchings at <a href="dhutchings10@msn.com">dhutchings10@msn.com</a> to get help in presenting your selected image (matting &/or printing). A small fee may be charged for printing &/or matting for materials.

Your chosen image can be one that is a favorite and it may show your area of interest in photography. The display of your image will include your name adjacent to your image.

I will contact all new members by the first couple of days in February. to see if they want to participate & will pass on due dates for submittal of their work.

New members: please join in this new event! Contact Rob Wagoner by Feb. 15<sup>th</sup>, 2024 to advise him of your final commitment to participate. What help you might need in presenting your image can be discussed at that time.

The images will be posted on a link on the Senior Center website in addition to the display for the month of March.

<u>List of new members in the past year who are welcome to participate follows:</u>

| Camisa Carlson   | Arlene Kessler    | Fred St. Amour |
|------------------|-------------------|----------------|
| Tom Corchero     | Catherine Hwa Lam | Jeanie Wakeman |
| Caroline Evanger | Tony Lam          | Mark Wakeman   |
| Robin Glass      | Yuwei Li          | Frank Willman  |
| Kathy Haskin     | Sharon Ostenson   | Michael Yu     |
| John Haskin      | Jay Schwartzman   |                |
| Sanjay Kaul      | Rick Smith        |                |
|                  |                   |                |

# Day to Night & Turn The Lights On

By Norm James

oin us <u>February 28<sup>th</sup> 7pm</u> for a Zoom meeting in which "Day to Night" and "Turn The Lights On" photography post processing will be presented by Norm lames.

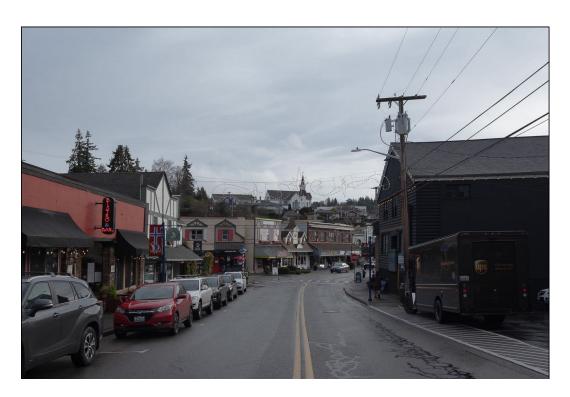

Poulsbo "Before" by Norm James

This will be a more in depth look at the process than was presented at the January TWW. Norm will show the basic steps he uses to create his version of "Day to Night" and "Turn The Lights On" photos.

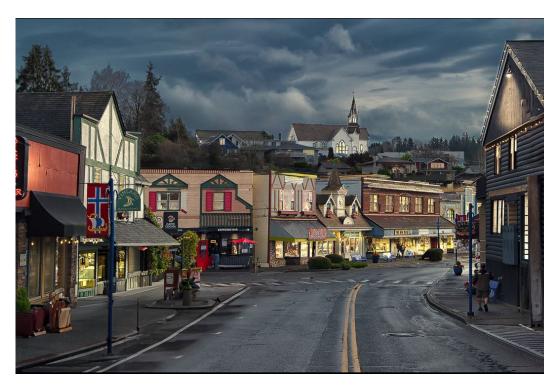

Poulsbo "After" by Norm James

Please let Norm James (<u>needy2000@gmail.com</u>) know if you are interested in joining us. A Zoom invite will be sent to those interested in attending.

For those attending the meeting, Norm will send out the "before" photo he will use for the process along with a list of each of the steps he plans on using.

Norm got his inspiration from watching Jamie R. Mathlin's version of this process resulting in some amazing transformations.

Check out Jamie R. Mathlin's website (<a href="here">here</a>) for more detailed instruction on this process.

## Hello Everyone!

We currently have 61 people on our membership roster; which is wonderful! 42 people have paid the 2024 membership dues. You know who you are, and thank you. Of the 42, 4 people are new members for 2024 - Welcome to BIPC!

19 people have not yet renewed their membership. If you plan on remaining with us, please consider sending your renewal membership by no later than the end of February. We enjoy seeing everyone's photographs and hope that all our 2023 members will renew with us for 2024.

Below is the membership form with all the information you need to send your renewal.

Irma Suplee, Treasurer

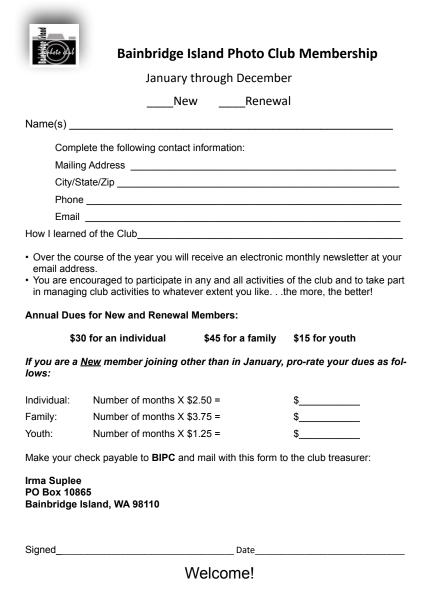

## I Have a Confession to Make

#### By Norm James

ell, actually I have two confessions to make – first is that if I had used "LightRoom Cataloging" as the title for this article then chances are that you probably wouldn't be reading it. The second confession is that even though the article speaks about LightRoom Cataloging – *I don't use LightRoom*. This article will be about using an alternate system to catalog your photos.

The LightRoom (LR) cataloging system is quite simply a file system that was created for you to use in sorting and retrieving your photos. All filing systems are set up for you to place an identifier to an object (in this case a photo), place that object in a "safe" location and be able to retrieve it. Another object of the filing system is to separate the objects into categories and then be able to retrieve your selected object using a set of identifiable categories.

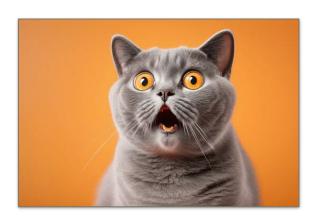

For those that have worked with other filing systems (Word, Excel, PowerPoint, etc), you

will already understand the capabilities of filing systems in their ability to store and retrieve files (objects).

Now, you have to understand that I'm not a LR user so I'm not sure of their terminology but I do understand what LR does in their cataloging. It gives you the ability to bring your photos into a system, give them some sort of unique identifier, separate the photos into categories, select your favorites, etc. This is the same thing that can be done with your own individual filing system. I will give you an example of my photography filing system. This is entirely based on my experience using other filing systems:

When I go on a multi-day photography road trip, I usually divide my photos into separate days – either by physically replacing the memory card in my camera each day or at the time of downloading, I categorize them in my computer. I start the actual cataloging as I download the photos into my computer. The following are the steps that I take:

- I create a folder for the year the photos were taken and title it such as "2023". This folder will hold all of my 2023 photo folders.
- I then create a different folder and give it a title. It will always have some sort of date. The title will be something like "2023 Grand Canyon". Place this folder into your "2023" folder.

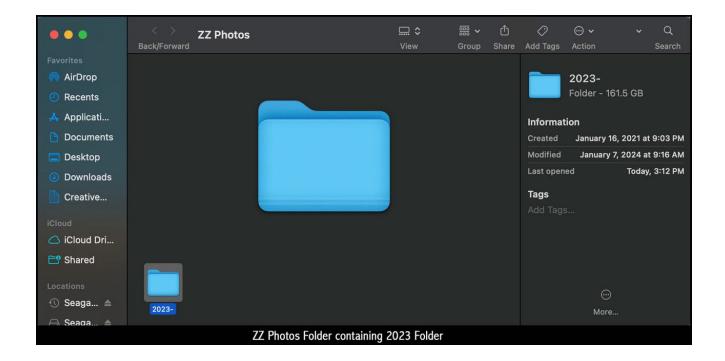

#### Photo #1

 I will then create folders for each day of my trip. Each folder is then given some type of identifier such as "1-1-2023 Grand Canyon" or "Going To Grand Canyon", etc. These folders are then placed into the "2023 Grand Canyon" folder.

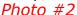

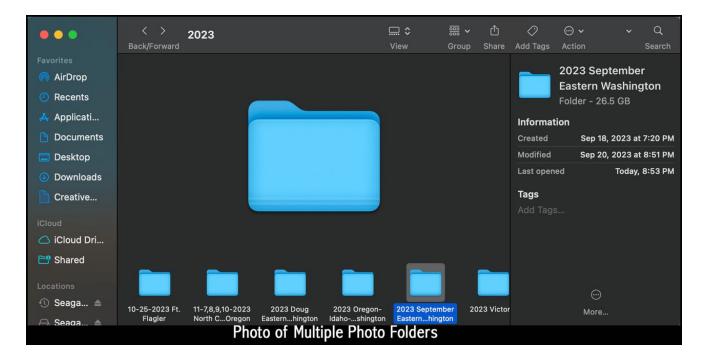

 I then download the photos and place them into their appropriate daily folder.

Photo #3

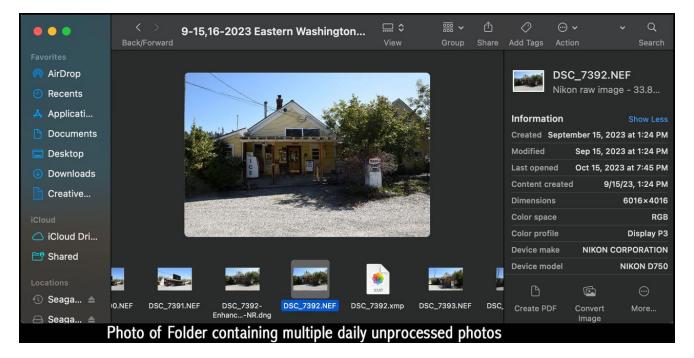

- I quickly scan these photos to determine which of these that I may want to process. I then decide to delete the ones that I will not process (multiples, out of focus, etc).
- The remaining photos are what I then review to determine which I may (or not) process.
- I then (usually) open the individual photo that I wish to process directly into Adobe Camera Raw (which is the same as the LightRoom Develop module). \*\*Note - some people might make a duplicate prior to opening the photo in ACR - I never have\*\*
- After processing the photo in ACR and if I opt to close it and I hit "Cancel", it will not save any changes. If I hit "Done" then my photo (and its changes) will be saved as the same file name as it was when opened (the one that it was assigned to out of camera). When I then re-open the photo, it will re-open in ACR with my adjustments intact.
- After I have opened my photo in ACR and I opt to open my photo in PhotoShop, I hit "Open" and it will open in PS.
- Once my photo is open in PS, I will quite often immediately "Save As" and give the photo some sort of identifier, such as "1-2-2023 Grand Canyon North Rim sunset". This identifier tells me the date the photo was taken, that it comes from the Grand Canyon folder and an actual description of the photo's subject. I then hit "Save" or "Save As". \*\*Note if I decide to give my photo a "grade" type of identifier, I just add something like 1, 2, purple (a color, etc)\*\*

- The photo is saved as a PSD (PhotoShop) file or I can choose an alternate file type. \*\*Note -Even after processing the photo in PS, your original photo that was processed through ACR is automatically saved in your file as the original name given automatically by your camera. This is then still available to you if you wish to go back and process it again\*\*
- Once I am done processing the photo and have previously saved it with the appropriate name, then I just hit "Save".
- The saved file will be saved as a PSD file (which can be re-opened and reprocessed) and it will have its own unique identifier for retrievable purposes.
- Prior to closing the photo out, I will go to "File", "Export", "Export As". This will create a JPEG file with the same name as the file that you're working on and place it where you wish it to go (quite often back into the same folder but in the past I have also created an additional folder called something like "2023 Grand Canyon Processed"). Photo #4

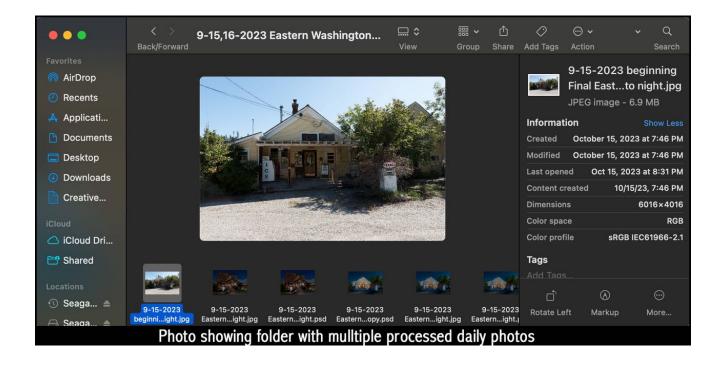

For me, this is a method that I'm used to because of being familiar with folders and files. I found the LR Catalog pretty cumbersome and certainly not user friendly (for me anyway). Let's quickly go through a comparison of the two:

#### *In-Common:*

- Both methods require you to save your photos somewhere where they can be retrieved – usually on one of your hard-drives
- Both methods require you to make some sort of unique identifier for either a group of photos and/or individual photos

 Each method has a system to "grade" a photo and later retrieve that individual photo

#### *Not In-common*

- Photos in my file/folder method can be opened from the desktop (or wherever you store your photos) straight into PS or ACR. LR you must open LR, retrieve your photos and then into the Develop Module.
- To find a photo in my system, you can either directly open the folder(s) for your photo or you can search your computer using the photo's unique name. LR – (again not being a user) there must be some kind of search engine to find the photo that you're looking for.
- Too many photos? People who use LR claim that they use less memory space. They say that all edits are stored some place and no additional space is used to create another photo with edits. Not being a computer guy, but those edits are stored someplace and is using memory... The folder/file system that I use when I'm done processing a photo, there are two additional images that I have created (one PSD and one JPEG) for each photo that I wish to save. Let's get real about saving photos and memory space: when I go on a multi-day photo excursion and let's say that I take a thousand photos, how many am I really going to process much less keep? If I kept half of those I'd be shocked. If I processed 10% of those, I'd be even more shocked. With today's multi-TB external hard drives and the cloud why does anyone worry about memory space?
- How do you share a photo? I believe that to share a photo (unless maybe it's in the cloud), you'll have to create a hard file, taking up memory.
- At some point your main hard drive will be full and you'll have to move your photos to an external hard drive or the cloud with LR you'll have to change your filing system so that LR can find your photos. With the system that I use, if you had your photos on your main hard drive and then moved them to on an external hard drive (and it's attached to your computer), you can search for any photo on your computer by its name and your computer will even search your external hard drive for it. Even if you searched for a partial portion of the name of your photo, your computer will come up with everything that has that partial name.

For me, I found the system that I use works great. Others that I've spoken to on this subject say that LR is the best for them. I think the bottom line is, what's best for you is to use whichever system that you're comfortable with and fits your needs.

I hope that you found this article a little educational and somewhat useful. Happy photographing, Norm

"You don't take a photograph. You ask quietly to borrow it."

#### - Unknown

#### **Up Coming**

#### **Themes**

#### 2024

March - Something Made From Wood

May - Pareidolia

July - Curly

Sept - Trails, Paths or Roads

November - Leaves

#### 2025

January - Local Culture or Public Art

#### On The Physical & Virtual Gallery Wall

#### 2024

February - Diane Hutchings

March - New Member Show

April - ARS Poetica

May - Paul Brians

June - Tom Hansen

July - Rob Wagoner

August - 4th of July Winners

September - Norm James

October - Dawn Bockus

November - Chuck Eklund

**December - NWCCC Winners** 

Newsletter Editor - Chuck Eklund